# **Inhaltsverzeichnis**

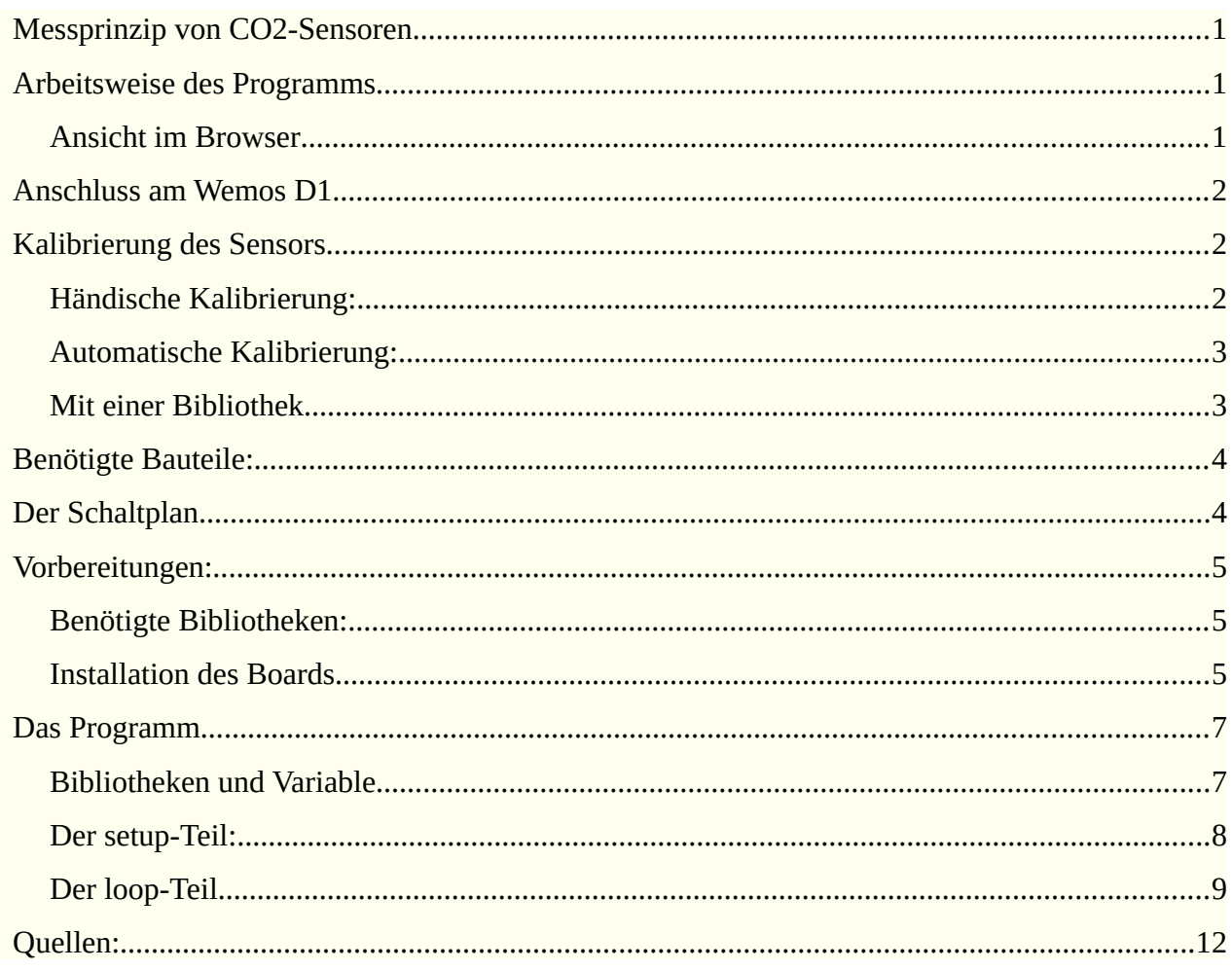

### <span id="page-1-0"></span>**Messprinzip von CO2-Sensoren**

**CO** 

Der Sensor MH-Z19C misst nach dem NDIR-Prinzip (Nichtdispersiver Infrarotsensor). Er besteht aus einer Infrarot- Infrarotlampe Lampe und einem Detektor. Dazwischen befindet sich die zu messende Luft. Je mehr CO2 sie enthält, desto mehr Infrarot Strahlung wird absorbiert und entsprechend weniger kommt am Detektor an.

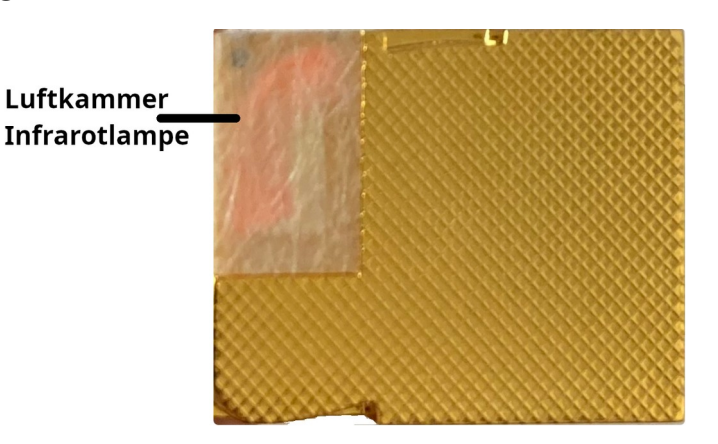

### <span id="page-1-2"></span>**Arbeitsweise des Programms**

Das Programm misst mit dem Sensor DHT22 Temperatur und Luftfeuchtigkeit und mit dem MH-Z19C den CO<sub>2</sub>-Gehalt der Luft.

Die Messdaten werden im Browser angezeigt.

#### <span id="page-1-1"></span>**Ansicht im Browser**

 $\leftarrow$  $\rightarrow$  C ◯ <u>&</u> 192.168.1.119/WiFi.localIP()

### Temperatur, Luftfeuchtigkeit und CO<sub>2</sub>-Gehalt in der Luft messen

#### Letzte Messung: Montag, 24.04.2023 17:30:10 Uhr

Temperatur: 18,80 °C Luftfeuchtigkeit: 62,60 % CO<sub>2</sub>-Gehalt: 619 ppm

aktualisieren

Eigene IP: 192.168.1.161 IP Klient: 192.168.1.119

### <span id="page-2-2"></span>**Anschluss am Wemos D1**

**CO** 

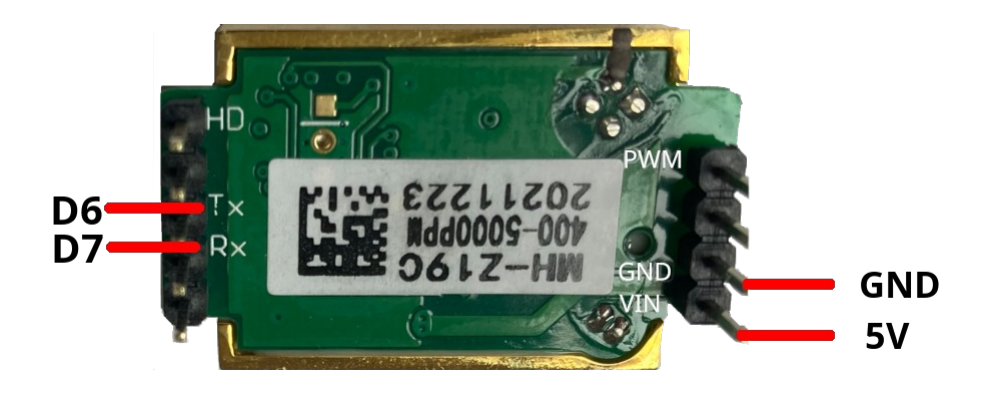

### <span id="page-2-1"></span>**Kalibrierung des Sensors**

Das Sensor MH-Z19C muss auf einen "Nullpunkt" eingestellt werden. Es wird angenommen, dass draußen oder in einem gut gelüftetem Raum die CO²-Konzetration 400 ppm (parts per million) beträgt. Dieser Wert wird als "Nullwert" festgelegt. Meine Messungen haben gezeigt, dass dieser Wert in der Regel nur leicht überschritten wird.

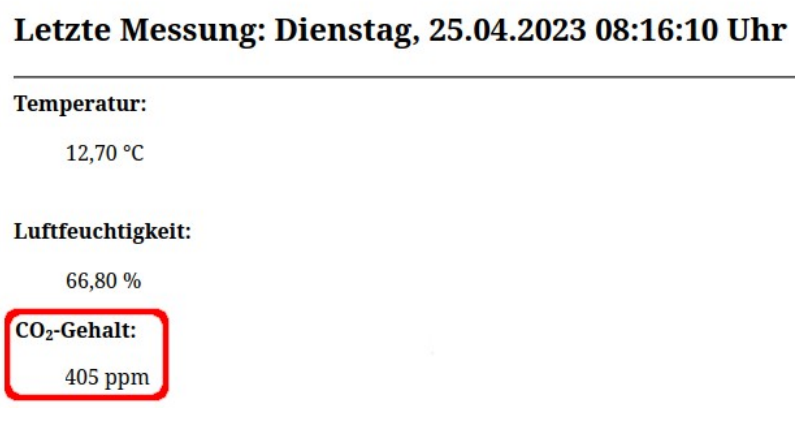

Für die Kalibrierung gibt es drei Möglichkeiten:

#### <span id="page-2-0"></span>**Händische Kalibrierung:**

Der Sensor muss mindestens 20 Minuten in einer gut gelüfteten Umgebung (am besten draußen) Messungen durchführen, dann musst du den HD Pin wird für mehr als 7 Sekunden mit GND verbinden.

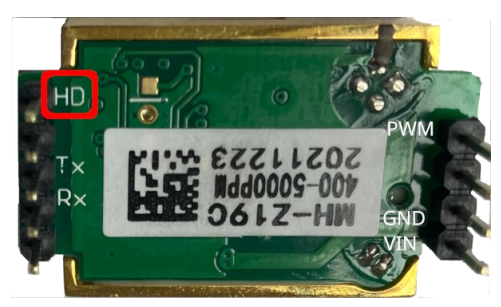

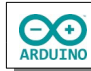

#### <span id="page-3-1"></span>**Automatische Kalibrierung:**

Die automatische Kalibrierung kann nur dann funktionieren, wenn der Sensor über längere Zeit im Einsatz ist und sich zwischendurch immer wieder in einem gut durchlüftetem Raum befindet. Der "Nullpunkt" von 400 ppm muss dann näherungsweise erreicht werden.

#### <span id="page-3-0"></span>**Mit einer Bibliothek**

Installiere zunächst die Bibliothek MH-Z19.

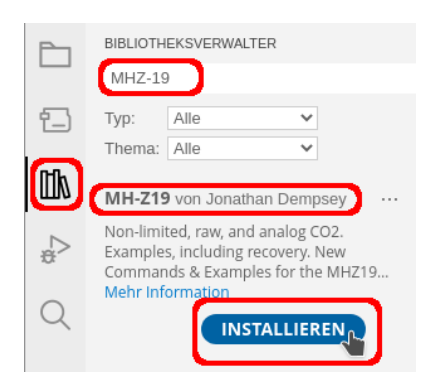

In den Beispielen zur Bibliothek befindet sich das Programm Calibration, ich habe es ein wenig angepasst.

```
# include <Arduino.h>
# include <MHZ19.h>
# include <SoftwareSerial.h>
// RX/TX Pins zuordnen
// TX MH-Z19C auf D6, RX-Pin MH-Z19C auf D7 (überkreuz)
# define RX D6 
# define TX D7 
// Name des Moduls MH-Z19
MHZ19 MHZCO2;
// SoftwareSerial -> Name zuordnen
SoftwareSerial MHZSerial(RX, TX);
unsigned long Wartezeit = 0;
void setup() 
{
   Serial.begin(9600);
   delay(500);
  MHZSerial.begin(9600);
  MHZCO2.begin(MHZSerial);
   // automatische Kalibrierung ausschalten
  MHZCO2.autoCalibration(false);
   Serial.println("20 Minuten warten um die Messwerte zu stabilisieren...");
 Wartezeit = 12e5;
   delay(Wartezeit);
```

```
 Serial.println("Kalibriere..");
   // Sensor kalibrieren
   MHZCO2.calibrate();
}
void loop() 
{
   if (millis() - Wartezeit >= 2000) 
   {
     int CO2;
    CO2 = MHzCO2.getCO2();
     Serial.print("CO2 (ppm): ");
    Serial.println(CO2);
    Wartezeit = millis(); }
}
```
**CO** 

Nach der Kalibrierung darfst du das Programm nicht erneut hochladen!

### <span id="page-4-1"></span>**Benötigte Bauteile:**

- ÷ CO2-Sensor MH-Z19C
- RTC-Modul DS3231 ÷
- Temperatur-/Feuchtigkeitssensor DHT22 ÷
- ÷ Leitungsdrähte

### <span id="page-4-0"></span>**Der Schaltplan**

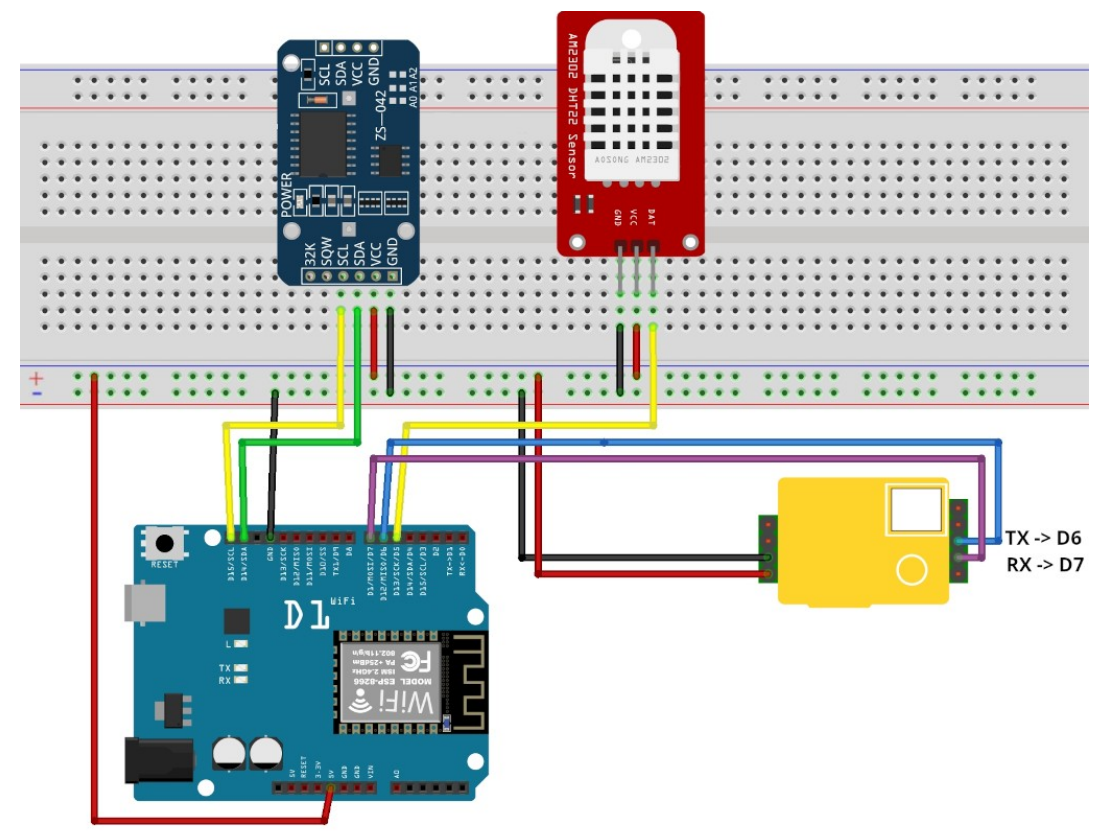

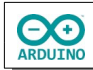

## <span id="page-5-2"></span>**Vorbereitungen:**

### <span id="page-5-1"></span>**Benötigte Bibliotheken installieren:**

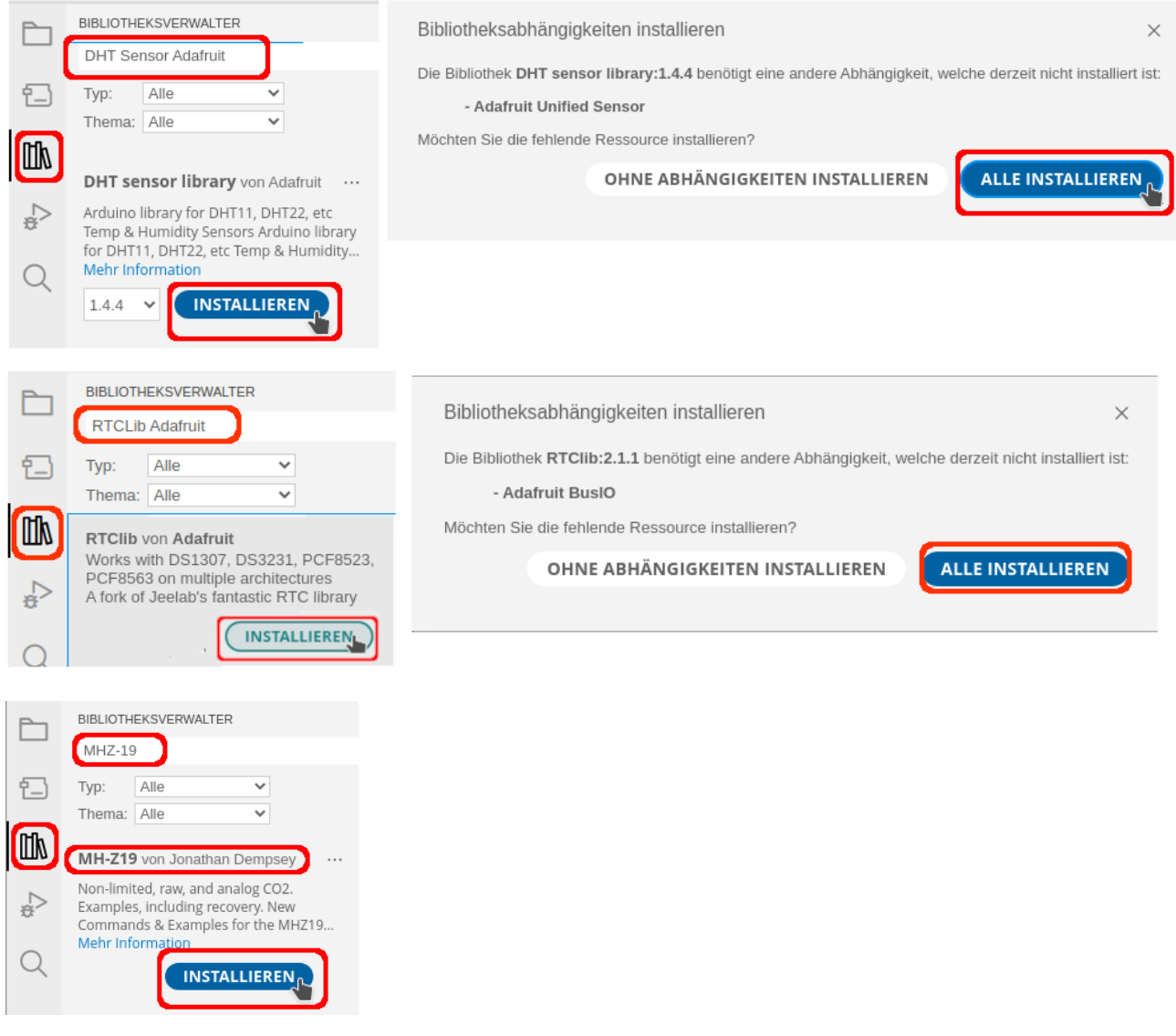

#### <span id="page-5-0"></span>**Installation des Boards**

Unter Datei→ Einstellungen muss du ein zusätzliches Board installieren.

Trage unter Zusätzliche Boardverwalter-URLs das esp8266 ein:

**http://arduino.esp8266.com/stable/package\_esp8266com\_index.json**

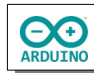

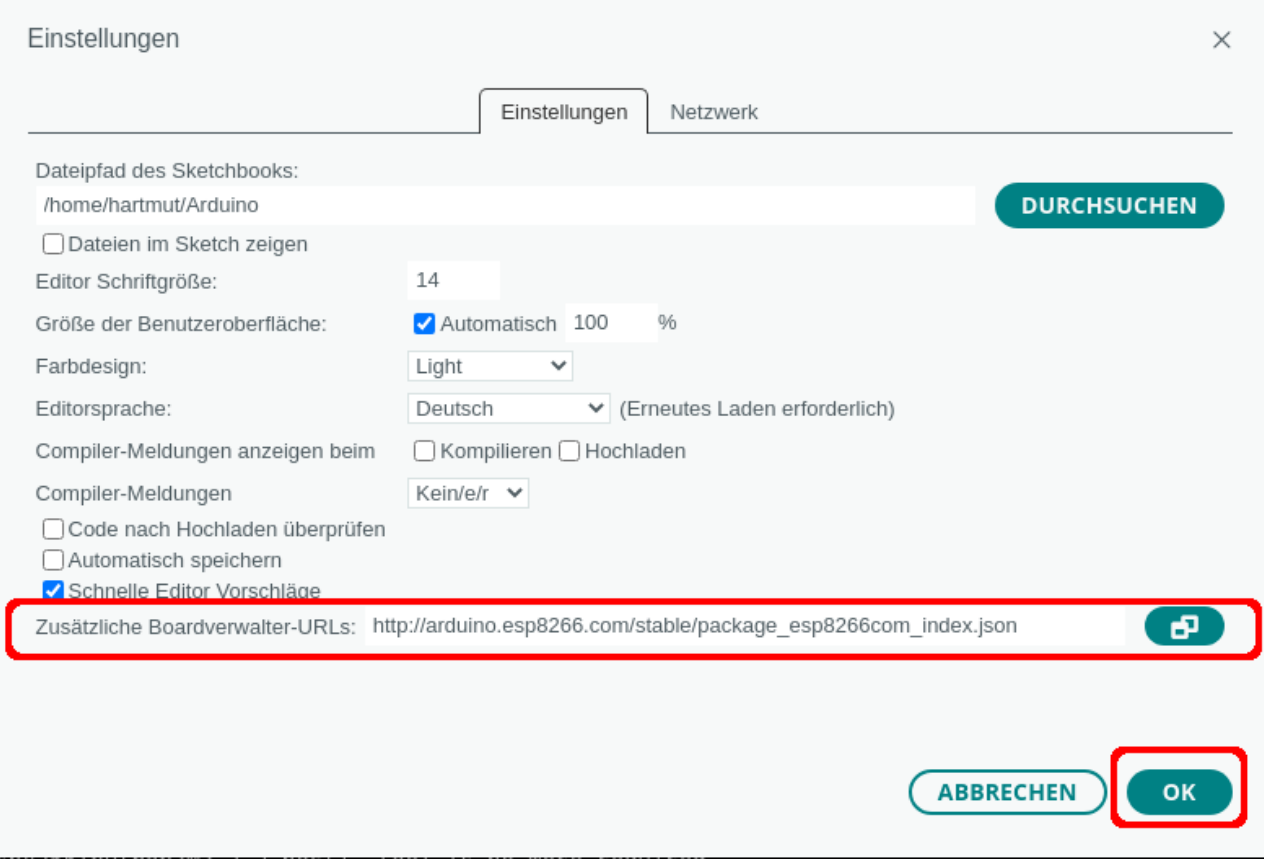

Anschließend kann das Board esp8266 ausgewählt werden:

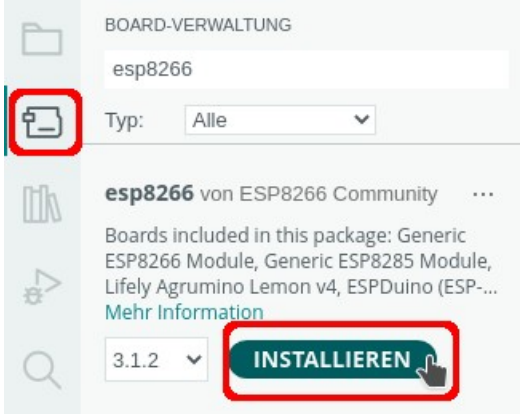

Zum Schluss musst du noch unter der Boardverwaltung unter esp8266 das Board LOLIN (Wemos) D1 R1 auswählen.

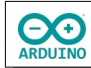

#### Wetterstation mit dem Wemos D1 Seite 7

Board-Verwaltung...

Strg + Umschalttaste + B

Arduino AVR Boards

Arduino megaAVR Boards

Arduino SAMD Boards (32-bits ARM Cortex-M0+)

esp8266

SparkFun AVR Boards

4D Systems gen4 IoD Range Adafruit Feather HUZZAH ESP8266 Amperka WiFi Slot Arduino DOIT ESP-Mx DevKit (ESP8285) Digistump Oak ESPDuino (ESP-13 Module) ESPectro Core ESPino (ESP-12 Module) ESPresso Lite 1.0 ESPresso Lite 2.0 **ITEAD Sonoff** Invent One LOLIN(WEMOS) D1 ESP-WROOM-02 LOLIN(WEMOS) D1 R2 & mini LOLIN(WEMOS) D1 mini (clone) LOLIN(WEMOS) D1 mini Lite LOLIN(WEMOS) D1 mini Pro LOLIN(WeMos) D1 R1

<span id="page-7-1"></span>**Das Programm**

#### <span id="page-7-0"></span>**Bibliotheken und Variable**

```
# include <ESP8266WebServer.h>
# include <Arduino.h>
# include <MHZ19.h>
# include <SoftwareSerial.h>
# include <RTClib.h>
# include <DHT.h>
// Router: Name des Routers
// Passwort: WLAN-Passwort
char Router[] = "FRITZ!Box 7590 LB";char Passwort[] = "xxxxxxx";// festeIP = false -> IP-Adresse über DHCP vergeben
// festeIP = true -> IP Gateway und Subnetz festlegen
bool festeIP = false;// IP, Gateway und Subnetz festlegen
IPAddress ip(192, 168, 1, 200);
IPAddress gateway(192, 168, 1, 1);
IPAddress subnet(255, 255, 255, 0);
WiFiServer server(80);
WiFiClient client;
```
**EXER** 

```
// Pin des DHT22
int SENSOR_DHT = D5;
// Sensortyp festlegen
// DHT22
#define SensorTyp DHT22
// Sensor DHT einen Namen zuweisen
DHT dht(SENSOR_DHT, SensorTyp);
// Name des RTC-Moduls (rtc)
RTC_DS3231 rtc;
// RX/TX Pins zuordnen
// TX MH-Z19C auf D6, RX-Pin MH_Z19C auf D7 (überkreuz)
# define RX D6 
# define TX D7 
// Name des Moduls MH-Z19
MHZ19 MHZCO2;
// SoftwareSerial -> Name zuordnen
SoftwareSerial MHZSerial(RX, TX);
unsigned long VerstricheneZeit = 0;
```
#### <span id="page-8-0"></span>**Der setup-Teil:**

```
void setup() 
{
   Serial.begin(9600);
   delay(500);
   // WiFi starten
   WiFi.begin(Router, Passwort);
   if (festeIP) WiFi.config(ip, gateway, subnet);
   // verbinden
  while (WiFi.status() != WL_CONNECTED)
   {
     delay(500);
     Serial.print(".");
   }
   server.begin();
   // IP des Servers/des verbunden Computers anzeigen
   Serial.print("Server: ");
   Serial.println(WiFi.SSID());
```

```
 // IP des Wemos D1 anzeigen
 if (festeIP) Serial.print("Statische IP Adresse: ");
 else Serial.print("IP Adresse DHCP: ");
 Serial.println(WiFi.localIP());
 MHZSerial.begin(9600);
 MHZCO2.begin(MHZSerial);
 // automatische Kalibrierung bei Dauerbetrieb einschalten
 MHZCO2.autoCalibration(true);
 // RTC-Modul starten
 rtc.begin();
 // Datum/Zeit einmalig setzen, beim nächsten Starten auskommentieren
 // rtc.adjust(DateTime(2023, 4, 23, 8, 50, 30));
 // Sensor DHT starten
 dht.begin();
```
#### <span id="page-9-0"></span>**Der loop-Teil**

}

```
void loop() 
{
  VerstricheneZeit = millis();
 client = server.avalidble(); if (client) 
   {
     String SchaltungLesen = "";
    while (client.connected())
     {
       if (client.available()) 
       {
        char Zeichen = client.read();
        if (Zeichen == '\n\ln')
         {
           if (SchaltungLesen.length() == 0) {
             // HTTP-Anforderung senden
             client.println("HTTP/1.1 200 OK");
             client.println("Content-Type: text/html");
             // Leerzeile zwingend erforderlich
             client.println();
 /*
               HTML-Seite aufbauen
               die folgenden Anweisungen müssen mit print oder println gesendet werden
               println "verschönert" den Quelltext
               " muss mit \" maskiert werden
             */
             client.println("<!doctype html>");
```

```
 client.println("<html>");
            client.println("<body>");
             // alle 60 Sekunden aktualisieren mit meta-Tag
             client.println("<meta http-equiv=\"refresh\" content=\"60\">");
            client.println("<h1> Temperatur, Luftfeuchtigkeit und CO&sup2;-Gehalt in der Luft messen</h1>");
             client.println("<hr />");
             client.print("<h2>Letzte Messung: ");
            DateTime aktuell = rtc.now();
            char Datum[] = "DD.MM.YYYY ";
            char Zeit[] = "hh:mm:ss Uhr";
             switch (aktuell.dayOfTheWeek()) 
\{ case 0:
                 client.print(F("Sonntag"));
                 break;
               case 1:
                 client.print(F("Montag"));
                 break;
               case 2:
                 client.print(F("Dienstag"));
                 break;
               case 3:
                 client.print(F("Mittwoch"));
                 break;
               case 4:
                 client.print(F("Donnerstag"));
                 break;
               case 5:
                 client.print(F("Freitag"));
                 break;
               case 6:
                 client.print(F("Samstag"));
                 break;
 }
             client.print(", ");
             client.print(aktuell.toString(Datum));
             client.println(aktuell.toString(Zeit));
             client.println("</h2>");
             client.println("<hr />");
             // Daten lesen
            String AnzeigeTemperaturDHT = String(dht.readTemperature());
             AnzeigeTemperaturDHT.replace(".", ",");
             String AnzeigeLuftfeuchtigkeit = String(dht.readHumidity());
             AnzeigeLuftfeuchtigkeit.replace(".", ",");
            client.print("<b>Temperatur:</b><blockquote>");
            client.println(AnzeigeTemperaturDHT + " °C</blockquote>");
            client.println("<br>");
            client.print("<b>Luftfeuchtigkeit:</b><br/>blockquote>");
             client.println(AnzeigeLuftfeuchtigkeit + " %</blockquote>");
```
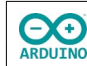

 } }

 } }

```
 // kurze Pause
              delay(500);
              // CO2-Wert ermitteln
             int CO2 = MHzCO2.getCO2();
              // kurze Pause
              delay(500);
             client.print("<b>CO&sup2;-Gehalt:</b><br/>blockquote>");
              client.println(String(CO2) + " ppm</blockquote>");
              client.println("<form>");
              client.println(F("<hr />"));
              // Button formatieren
              client.print("<input style=\"font-size:16pt; font-weight:bold;");
              client.print("background-color:#55A96B;");
              client.print("display:block; cursor:pointer;\"type=\"button\"");
              client.println(" onClick=\"location.href='WiFi.localIP()'\" value=\"aktualisieren\">");
              client.println("</form>");
              client.println("<hr />");
              // IPs anzeigen
             client.print(F("<b>Eigene IP: "));
              client.print(client.remoteIP());
             client.print(F("</b>"));
             client.print(F("<br>>b>IP Klient: "));
              client.print(WiFi.localIP());
             client.print(F("</b>"));
             client.println("</b>");
              client.println("</body>");
              client.print("</html>");
              // HTTP-Antwort endet mit neuer Zeile
              client.println();
              // Seite vollständig geladen -> loop verlassen
              break;
           } 
           else 
\overline{\mathcal{L}} and \overline{\mathcal{L}} SchaltungLesen = "";
           }
         }
         // bei einem anderen Zeichen als return (\r)
         // -> Zeichen dem String SchaltungLesen hinzufügen
        else if (Zeichen != '\r')
         {
           SchaltungLesen += Zeichen;
         }
     client.stop();
```
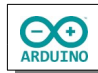

## <span id="page-12-0"></span>**Quellen:**

[MH-Z19](https://wolles-elektronikkiste.de/mh-z14-und-mh-z19-co2-sensoren) Sensoren bei Wolles Elektronikkiste

[MHZ-19B](https://unsinnsbasis.de/co2-sensor-mhz19b/) bei Unsinnsbasis

[Datenblatt MH-Z19C](https://www.winsen-sensor.com/d/files/mh-z19c-pins%26terminal-type-co2-manual(ver1_2).pdf) bei Winsen Eletronics

Beitrag bei [Wikipedia](https://de.wikipedia.org/wiki/Nichtdispersiver_Infrarotsensor) zum NDIR-Prinzip

Hartmut Waller letzte Änderung: 14.05.23